# **iMap-542TG**

Портативная навигационная система с предустановленным ПО «Навител<sup>®</sup> Навигатор» и поддержкой GPRS-отображения дорожных заторов

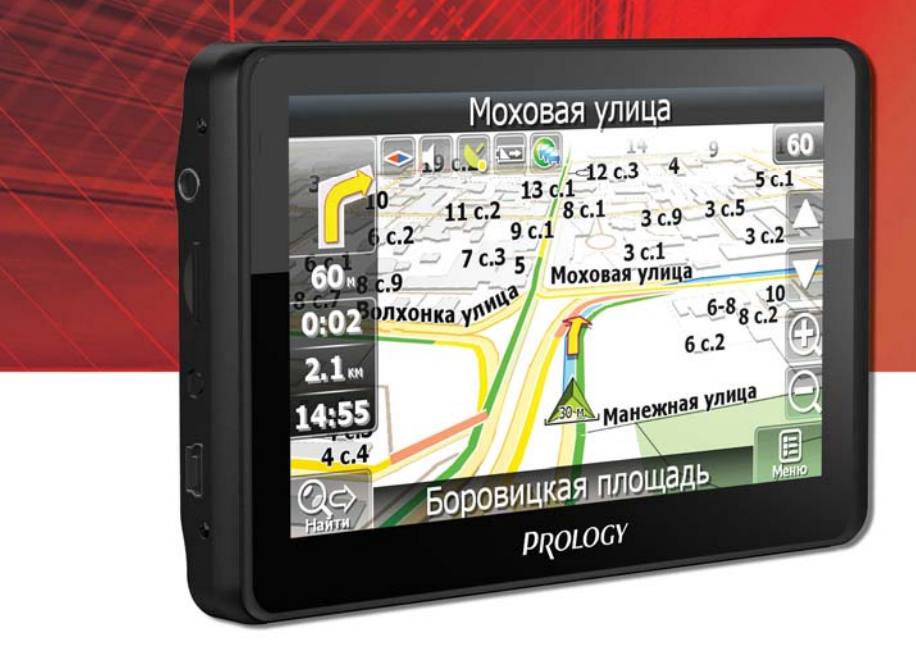

# Руководство пользователя

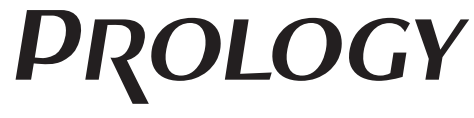

www.prology.ru

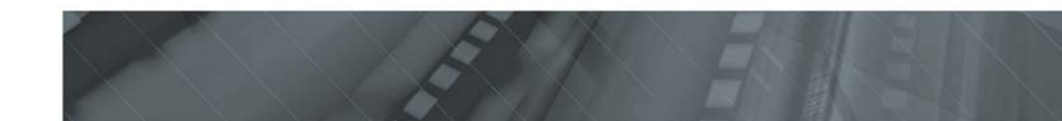

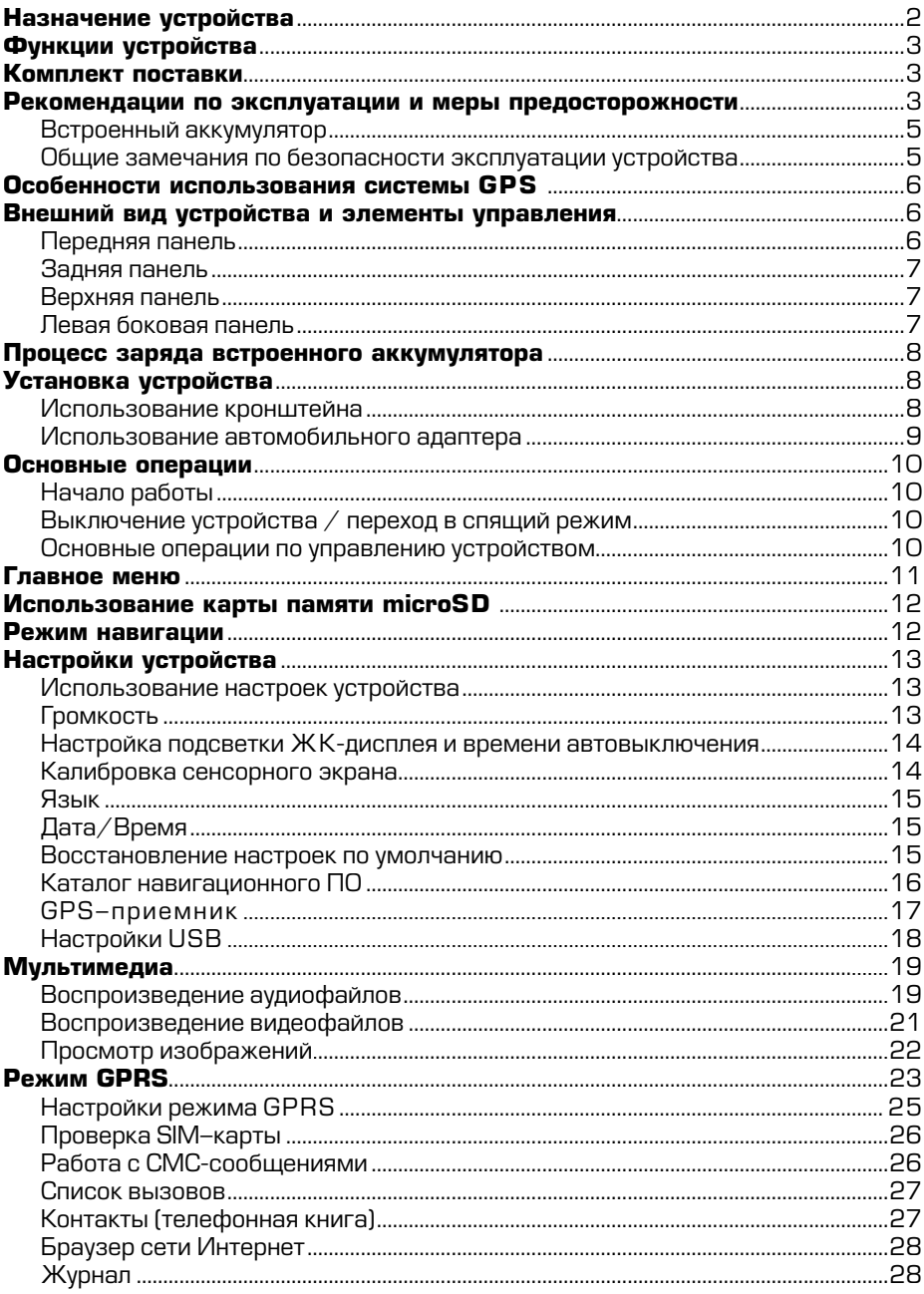

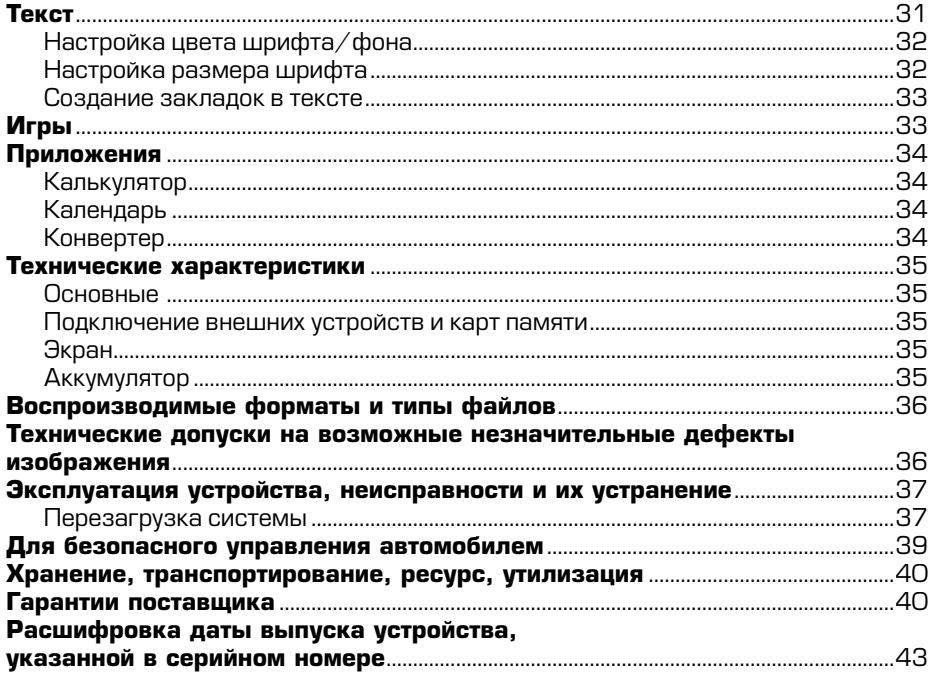

Руководство пользователя определяет порядок установки и эксплуатации портативной навигационной системы (далее устройства) в автомобиле с напряжением бортовой сети 12 В. Отрицательная клемма аккумуляторной батареи должна быть соединена с «массой».

Самостоятельное вскрытие устройства, механические повреждения и нарушение правил эксплуатации могут привести к его неисправностям и лишению права на гарантийное обслуживание.

При покупке устройства требуйте проверки его работоспособности. Убедитесь, что в гарантийном талоне на устройство поставлен штамп магазина, разборчивая подпись и дата продажи.

В связи с постоянной работой по совершенствованию устройства, повышающей его надёжность и улучшающей эксплуатационные характеристики, в конструкцию и меню управления могут быть внесены изменения, не отражённые в настоящем Руководстве.

Прежде чем включить устройство, внимательно ознакомьтесь с настоящим Руководством пользователя.

Устройство PROLOGY iMap-542TG оснащено жидкокристаллическим дисплеем с размером экрана по диагонали 127 мм. Такой дисплей обеспечивает минимальное потребление энергии.

Устройство обеспечивает:

- прокладывание маршрута и определение местоположения с использованием сигналов спутников системы GPS в режиме реального времени благодаря встроенному навигационному программному обеспечению «Навител Навигатор»;
- **чтение карт памяти microSD;**
- **•** ñîâìåñòèìîñòü ñ ôîðìàòàìè MP3/WMV/AVI/JPEG/TXT;
- совершение входящих/исходящих звонков, навигацию по сети Интернет и прием актуальной информации о дорожных заторах благодаря встроенному GPRS/EDGE-модему и слоту для подключения SIM-карты;
- прием, создание и отправку текстовых СМС-сообщений;
- работу проигрывателя аудиофайлов в фоновом режиме.

# **Функции устройства**

- Интерактивный сенсорный ЖК-монитор с диагональю 127 мм (5")
- Встроенный GPRS/EDGE модем
- Программное обеспечение «Навител® Навигатор»
- Отображение дорожных заторов в реальном времени
- Пакет карт «Содружество» подробные карты России, Украины, Беларуси и Казахстана
- Картографическое покрытие более 168000 населённых пунктов
- Более 2250 населённых пунктов с HD-картографией
- **•** Îòîáðàæåíèå êàðò â ðåæèìàõ 2D/3D
- Музыкальный и видеопроигрыватель
- Слот для SIM-карты оператора сотовой связи
- Слот расширения для карт памяти microSD
- **Интерфейс mini-USB**
- Процессор МТК
- Объем внутренней памяти 4 ГБ
- Встроенный аккумулятор
- Встроенный динамик
- Выход на наушники

#### **Комплект поставки**

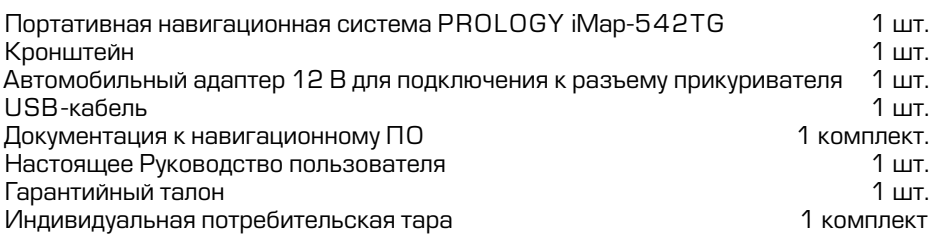

#### Рекомендации по эксплуатации и меры предосторожности

Портативная навигационная система iMap-542TG является персональным компьютером с дисплеем 5" (процессор МТК 500 МГц, оперативная память  $-$  128 MB DDR2, внутренняя память – 4 ГБ FLASH iNAND, установленное лицензированное программное обеспечение – Microsoft WinCE 6.0. Данное изделие является технически сложным товаром в соответствии с постановлением Правительства Российской Федерации от 10 ноября 2011 г. № 924 «Об утверждении перечня технически сложных товаров», в отношении которого требования потребителя об их замене подлежат удовлетворению в случаях, предусмотренных Законом РФ «О защите прав потребителей».

Монтаж и эксплуатация данного сложного электронного устройства должны осуществляться в соответствии с настоящим Руководством. Эксплуатация устройства, подключение и настройка изложены в данном Руководстве и могут ,<br>быть произведены потребителем в полном объёме самостоятельно.

Для подачи питания на данное устройство при его эксплуатации в автомобиле может использоваться только источник питания с напряжением +12 В постоянного тока; отрицательная клемма аккумуляторной батареи должна быть соединена с «массой».

Перед установкой устройства, пожалуйста, полностью прочитайте данное Руководство.

Не пытайтесь в случае поломки открыть корпус устройства и отремонтировать его самостоятельно. Если устройство не работает правильно, обратитесь к разделу «Эксплуатация устройства, неисправности и их устранение» (стр. 38). Ошибки, допущенные при установке и эксплуатации устройства, могут быть иногда приняты за его неисправность. Если неисправность не устранена, обратитесь в сервисный центр.

При мойке автомобиля следите, чтобы внутрь устройства не попала вода, так как это может привести к его повреждению. Недопустимо попадание жидкостей в устройство, т.к. это может привести к выходу его из строя.

После эксплуатации автомобиля в летний период на открытом воздухе необходимо пылесосить салон в целях сбора возможных трупов насекомых и предотвращения попадания их внутрь устройства. Попадание внутрь устройства насекомых НЕДОПУСТИМО.

Избегайте длительного воздействия на устройство пыли и повышенной **BRA**<br>Rhawhocti

При попадании в устройство жидкости и/или посторонних предметов немедленно отключите питание.

Устройство должно быть установлено в проветриваемом или вентилируемом месте, недоступном для попадания прямых солнечных лучей, таким образом, чтобы оно не перекрывало обзор дорожного движения.

Перед очисткой корпуса устройства его питание должно быть отключено. Используйте для очистки слегка влажную мягкую безворсовую ткань. Запрешается использовать для этой цели какие-либо моющие или чистящие жидкости.

Для очистки сенсорного экрана используйте специальные чистящие салфетки, имеющиеся в продаже в магазинах электроники.

Избегайте воздействия высоких температур и механических воздействий на кабели питания и USB-кабель устройства.

Не подвергайте устройство сильным ударам.

При резких перепадах температуры окружающего воздуха возможно появление конденсата внутри устройства. В этом случае необходимо отключить питание устройства и дождаться полного исчезновения конденсата.

Не прилагайте чрезмерных усилий при нажатии на сенсорные иконки во избежание повреждения ЖК-экрана.

Для защиты сенсорного экрана от царапин рекомендуется использовать специальные защитные пленки и стилусы, имеющиеся в продаже в магазинах электроники.

При возникновении неисправностей в работе устройства не пытайтесь устранить их самостоятельно. Обратитесь в сертифицированный сервисный центр.

## *Ïðîèçâîäèòåëü íå íåñåò îòâåòñòâåííîñòü: ð ä*

- за ошибки, допущенные при эксплуатации устройства и приведшие к его выходу из строя;
- ущерб, прямо или косвенно причинённый в процессе эксплуатации устройства его владельцу, третьим лицам и/или их имуществу и недвижимости.

## Встроенный аккумулятор

Никогда не разбирайте устройство, не подвергайте его сильному нагреванию и не кладите его в воду, так как это может привести к нагреванию встроенного аккумулятора с большим выделением тепла.

Когда ресурс аккумулятора израсходован, он должен быть утилизирован в соответствии с местными законами.

Запрещается разбирать устройство для замены встроенного аккумулятора. Если аккумулятор необходимо заменить, обращайтесь в сертифицированный сервисный центр.

#### Общие замечания по безопасности эксплуатации устройства

Водителю запрещается выполнять какие-либо операции по управлению устройством во время движения автомобиля.

Данное устройство предназначено только для использования по назначению, т. е. в качестве навигатора. Не используйте его в качестве средства для высокоточного измерения расстояний, направления, местоположения или проведения топографических работ.

Маршрут движения, определяемый при помощи устройства, не является 100 % точным и должен использоваться только в справочных целях. Соблюдайте требования Правил дорожного движения, указания дорожных знаков и разметки.

Не допускайте длительного воздействия прямых солнечных лучей на корпус устройства, поскольку это может привести к нагреву встроенного аккумулятора и выходу устройства из строя.

Единоличную ответственность за работу системы глобального позиционирования (GPS) несет правительство США. Любые изменения в работе системы могут повлиять на точность определения местоположения с использованием данного устройства.

Определение местоположения при помощи данного устройства невозможно внутри зданий, тоннелей, под автомобильными и железнодорожными мостами.

Для определения текущего местоположения необходим приём сигнала минимум от 4 GPS-спутников. Прием сигнала ухудшается при нахождении устройства в неблагоприятных метеорологических условиях (сильная облачность, дождь, снег, туман) и/или вблизи высоких деревьев и зданий.

Другие беспроводные устройства, находящиеся в салоне автомобиля, могут ухудшить качество приема GPS-сигнала.

При эксплуатации в салоне автомобиля закрепите устройство в держателе. Место крепления держателя не должно перекрывать водителю обзор дорожного движения, а также не должно препятствовать раскрытию подушек безопасности.

#### **Особенности использования системы GPS**

Точность определения координат с использованием GPS (Global Positioning System – глобальная система позиционирования) составляет около 15 метров. Причём высотные здания, деревья вдоль дорог, движение в тоннеле создают так называемую радиотень и снижают точность до 100 метров и более.

После включения питания устройства может потребоваться несколько минут для того, чтобы получить сигнал с GPS-спутников и определить текущее местоположение.

Во время работы устройства не используйте приборы, работающие в частотном диапазоне, близком к диапазону GPS, во избежание снижения точности определения координат местоположения.

Ниже указаны причины, по которым отображение координат может быть не совсем точным или отсутствовать:

- **дорога имеет очень крутые повороты;**
- сильная облачность, туман, дождь;
- тонировка ветрового стекла над местом крепления устройства;
- устройство установлено слишком высоко и находится непосредственно под потолком салона автомобиля:
- дорога, идущая в гору, имеет много поворотов;
- **автомобиль разворачивается на ограниченном пространстве проезжей** части или парковки;
- автомобиль движется среди высоких зданий или по заснеженной местности.

#### Внешний вид устройства и элементы управления

#### Передняя панель

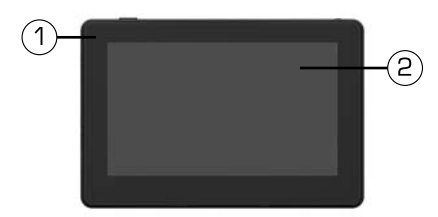

- 1. Индикатор состояния заряда аккумулятора. В процессе заряда аккумулятора индикатор светится красным цветом. Голубой цвет индикатора сигнализирует о полном заряде аккумулятора.
- 2. Сенсорный экран.

## Задняя панель

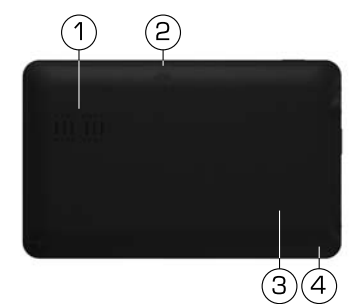

- 1. Встроенный динамик<br>2. Слот для SIM-карты
- 2. Слот для SIM-карты<br>3. Кнопка перезагрузк
- 3. Кнопка перезагрузки Reset<br>4. Встроенный микрофон
- Встроенный микрофон

# Верхняя панель

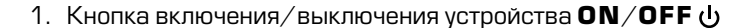

# **Левая боковая панель**

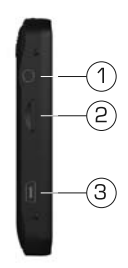

- 1. Аудиовыход mini-jack 3,5 мм (стерео)
- 2. Слот для подключения карт памяти microSD
- 3. Разъем mini-USB.

Перед первым включением устройства его встроенный аккумулятор необходимо заряжать не менее 6-8 часов. Подключите кабель mini-USB к устройству, а затем к персональному компьютеру. Или используйте автомобильный адаптер для подключения устройства к прикуривателю, в этом случае время заряда полностью разряженного аккумулятора составит 3-4 часа. Максимальная емкость встроенного аккумулятора достигается после 10 циклов «заряд-разряд».

В процессе зарядки индикатор заряда (2) (стр. 7) светится красным цветом. Не отключайте устройство до тех пор, пока аккумулятор не зарядится полностью, о чем будет свидетельствовать голубой цвет индикатора.

# Примечание.

Не включайте устройство сразу же после начала подзарядки разряженного аккумулятора. Если все же требуется повторное включение устройства, то подождите не менее одной минуты, а затем включите устройство.

# **BHUMAHUE!**

Для оптимального использования литиевого аккумулятора следуйте нижеуказанным рекомендациям:

- не заряжайте аккумулятор при высокой температуре окружающей среды;
- **нет необходимости полностью разряжать аккумулятор перед подзарядкой.** Вы можете производить подзарядку даже в случае, когда аккумулятор разряжен не полностью;
- если устройство не используется в течение длительного времени, необходимо производить полную зарядку аккумулятора один раз в две недели.

#### **Установка устройства**

Устройство поставляется с кронштейном и автомобильным адаптером для установки устройства в автомобиле.

#### **Использование кронштейна**

# **BHUMAHUE!**

Выберите в автомобиле подходящее место для установки устройства. Никогда не устанавливайте его в тех местах, где оно может перекрыть обзор водителю.

- Протрите поверхность ветрового стекла или приборной панели в том месте, где будет установлен кронштейн, мягкой тканью с использованием чистящего средства.
- Удалите защитную пленку с присоски кронштейна.
- Установите кронштейн, подняв рычажок фиксатора присоски и плотно прижав присоску кронштейна к ветровому стеклу или приборной панели aвтомобиля.
- Опустите рычажок фиксатора присоски.
- Плотно затяните фиксирующие винты на кронштейне, избегая чрезмерных **VCИЛИЙ**
- Установите навигатор на кронштейн. Кронштейн состоит из защелки и основания. Закрепите основание с установленной защелкой на ветровом стекле автомобиля. Затем вставьте устройство в защелку:

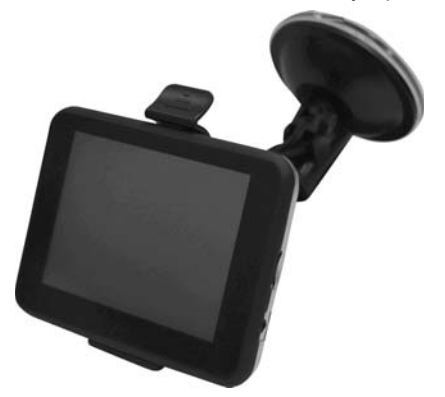

# **BHUMAHUE!**

Внешний вид устройства и крепления может отличаться от указанного на рисунке.

- Перепады температуры и влажности могут вызвать отсоединение присоски от ветрового стекла или приборной панели автомобиля.
- Чтобы исключить возможность хищения устройства, не оставляйте его в автомобиле на ночь или когда надолго оставляете автомобиль на стоянке.
- Для снятия кронштейна поднимите рычажок фиксатора присоски. Затем потяните за язычок присоски и снимите кронштейн с места установки.

Убедитесь, что для устройства обеспечен беспрепятственный обзор неба для надежного приема сигналов спутников системы GPS. Определение местоположения будет произведено в течение нескольких минут.

# Использование автомобильного адаптера

Устройство снабжено автомобильным адаптером для зарядки аккумулятора и питания устройства при эксплуатации в автомобиле.

#### **BHUMAHUE!**

Для защиты устройства от резких скачков напряжения бортовой сети всегда подключайте автомобильный адаптер только при запущенном двигателе.

- 1. Подключите автомобильный адаптер к разъёму питания устройства.
- 2. Подключите адаптер к гнезду прикуривателя автомобиля. Свечение индикатора на корпусе автомобильного адаптера сигнализирует об электропита**нии устройства.**

#### Начало работы

Для включения устройства нажмите и удерживайте в течение нескольких секунд кнопку О**N/OFF** (<sup>)</sup>) на верхней панели устройства (стр. 8).

Устройство включится. На экране появится логотип Prology, затем главное меню устройства (стр. 12).

#### Выключение устройства / переход в спящий режим

Если необходимо выключить устройство, нажмите и удерживайте в течение нескольких секунд кнопку О**N/OFF** () на верхней панели устройства.

В появившемся меню для выключения устройства нажмите сенсорную иконку Выключение Ф. Для перехода в спящий режим нажмите сенсорную иконку **Сон** (**<sup>1</sup>)**.

Для выхода из спящего режима повторно нажмите кнопку О**N/OFF**  $d$ ) на верхней панели устройства (стр. 8). На экране отобразится режим, в котором устройство находилось перед переходом в спящий режим.

#### Примечание.

Когда устройство включено, при коротком нажатии на кнопку **ОN/OFF** (*b*) осуществляется переход в главное меню.

#### **Основные операции по управлению устройством**

Для взаимодействия с устройством касайтесь сенсорного экрана кончиком пальца или стилусом. Вы можете выполнять следующие действия:

#### *Быстрое касание (щелчок)*

Коснитесь экрана кончиком пальца для открытия/выбора различных опций и нажатия сенсорных иконок.

#### Касание с перемещением

Коснитесь экрана кончиком пальца и, удерживая касание, перемещайте палец вверх/вниз/влево/вправо или по всему экрану.

Когда устройство будет включено, на экране появится главное меню. Главное меню является «стартовой точкой» для решения различных задач. Нажимайте сенсорные иконки для выполнения операции или открытия другого меню.

В главном меню отображены сенсорные иконки следующих режимов и меню устройства:

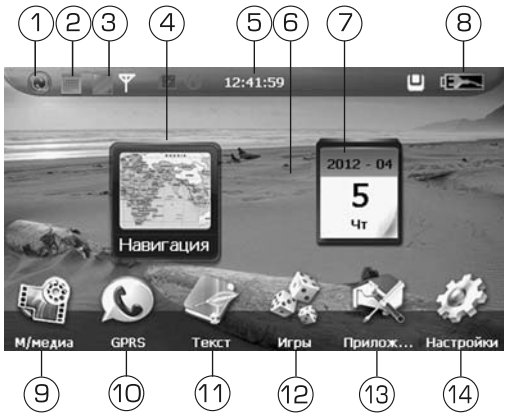

- 1. Иконка отображения/скрытия ярлыка режима навигации
- 2. Иконка отображения/скрытия ярлыка календаря
- 3. Иконка перехода в меню выбора фона экрана<br>4. Ярлык режима навигации
- Ярлык режима навигации
- 5. Текущее время
- 6. Фон экрана. Нажатие на иконку 3 вызывает меню выбора экранного фона
- 7. Ярлык календаря. Двойное касание этого ярлыка позволяет перейти к Календарю
- 8. Индикатор заряда батареи
- 9. Иконка перехода в раздел Мультимедиа
- 10. Иконка режима GPRS
- 11. Иконка перехода в раздел чтения текстовых файлов
- 12. Иконка перехода в меню выбора игр
- 13. Иконка перехода в меню приложений
- 14. Иконка перехода в меню настроек системы

#### Примечание.

Вы можете произвольно перемещать по экрану иконки календаря и режима навигации. Для этого коснитесь иконки, и удерживая касание, переместите её в любое место экрана.

Устройство оснащено слотом для карт памяти microSD, который расположен на левой боковой панели.

Для того чтобы воспользоваться картой памяти, вставьте её в слот таким образом, чтобы указательная стрелка на карте памяти была направлена в сторону слота, а лицевая сторона карты памяти совпадала с лицевой стороной устройства:

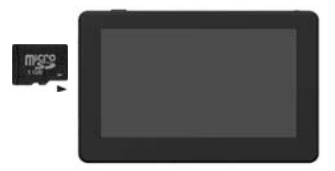

Перед извлечением карты памяти убедитесь, что ни одно из приложений программного обеспечения не обращается к карте в этот момент. Если какие-либо приложения или файлы на ней используются – закройте их. Затем аккуратно нажмите на карту памяти и извлеките ее из слота.

#### Примечание.

Не допускайте попадания в слот карт памяти посторонних предметов.

Карта памяти microSD не входит в комплект поставки.

Храните карту памяти microSD в месте, хорошо защищённом от попадания пыли или воздействия повышенной влажности.

#### Режим навигации

Примечание. Для корректного приёма информации о пробках убедитесь, что включен режим GPRS: к устройству подключена SIM-карта, выполнены все настройки режима GPRS (стр. 26), и в браузере Internet Explorer (стр. 29) открываются веб-сайты.

Коснитесь сенсорной иконки (4) (стр. 12) для запуска навигационного ПО. Навигационное ПО по умолчанию находится во внутренней памяти устройства. Настройки данного режима указаны в разделе «Выбор каталога навигационного программного обеспечения» (стр. 17).

Информацию о номере UUID (32-значный серийный номер устройства) и лицензионном ключе навигационного ПО вы можете просмотреть, запустив программу навигации и последовательно нажав сенсорные иконки Меню/ Информация/О программе.

#### Настройки устройства

Выберите пункт **Настройки** в главном меню (стр. 12):

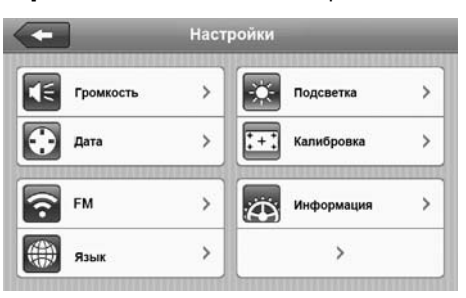

Нажмите иконку «След.», чтобы открыть второе окно меню настроек. Доступные настройки:

- Громкость
- Подсветка и автовыключение
- Калибровка
- Язык
- Каталог навигационного ПО
- Дата и время
- Восстановление настроек по умолчанию
- GPS-приемник
- $-$  0 системе
- Настройки USB

#### **Громкость**

Нажмите сенсорную иконку  $\leq$  в меню настроек (стр. 14). Появится меню настройки громкости:

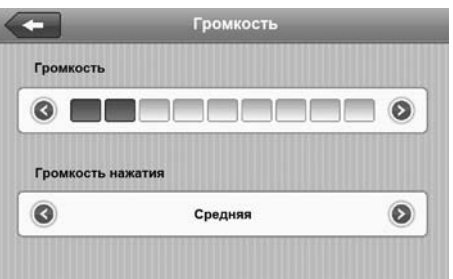

С помощью иконок  $\textcircled{}$  /  $\textcircled{}$  выставьте желаемый уровень громкости звука устройства.

Аналогично с помощью иконок  $\langle \cdot \rangle / \langle \cdot \rangle$  выставьте желаемый уровень громкости нажатия сенсорных иконок (отключена, средняя, высокая).

Для выхода из меню настройки громкости и возврата в предыдущее меню нажмите иконку $\left| \right|$ 

## Настройка подсветки ЖК-дисплея и времени автовыключения

Нажмите сенсорную иконку $\Rightarrow$ е в меню настроек (стр. 14). На экране появится меню настройки яркости подсветки и времени автовыключения:

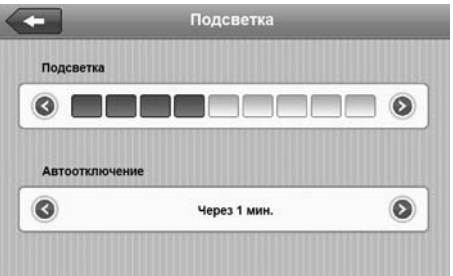

С помощью иконок «) и отрегулируйте яркость подсветки. Для уменьшения яркости подсветки нажимайте иконку (<). Для увеличения яркости нажи**майте иконку** 

Аналогично с помощью иконок  $\left( \bullet \right)$  и  $\left( \bullet \right)$  установите время, через которое автоматически отключается дисплей: 10 с, 30 с, 1 мин, 2 мин, 3 мин, никогда.

Нажмите сенсорную иконку « **= а**ля завершения изменений и возврата в меню настроек устройства.

#### Калибровка сенсорного экрана

Нажмите сенсорную иконку  $\left[ \cdot \right]$ в меню настроек устройства (стр. 14). В диалоговом меню «Выполнить калибровку?» нажмите иконку «Да».

Процесс калибровки:

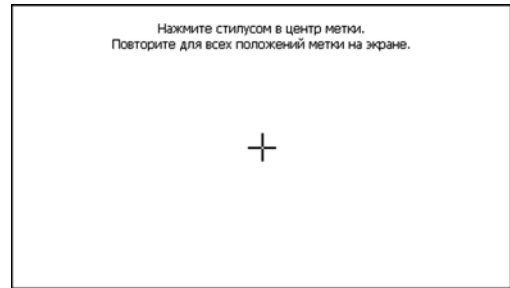

Стилусом нажмите на указатель в центе экрана, указатель переместится. Повторяйте данную процедуру каждый раз по мере перемещения указателя по экрану, пока процесс калибровки не завершится.

По окончании процедуры калибровки нажмите стилусом в любой точке экрана для сохранения полученных настроек. Или не выполняйте никаких действий по управлению устройством в течение 30 секунд для выхода без сохранения калибровочных настроек.

Данную операцию необходимо выполнить, если произошёл сбой в управлении сенсорным экраном, то есть изображение сенсорной иконки на экране не соответствует её действительному расположению.

# **Язык**

Нажмите сенсорную иконку (#) в меню настроек устройства (стр. 14). На экране появится меню настройки языка:

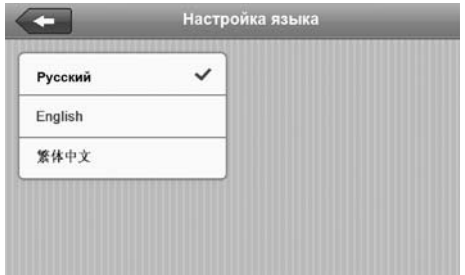

Выберите необходимый язык в меню, коснувшись иконки с его названием. Затем нажмите иконку « **для сохранения изменений и возврата в мен**ю настроек устройства.

# Дата/Время

Нажмите сенсорную иконку $\ddot{\odot}$ в меню настроек (стр. 14).

Выставьте значения параметров: год, месяц, день, часы, минуты.

Нажимайте иконки  $\langle\langle\,\rangle$ и $\langle\,\rangle$  в экранном меню для выбора часового пояса.

Для <u>сохран</u>ения изменений и возврата в меню настроек устройства нажмите иконку <= .

#### Восстановление настроек по умолчанию

Нажмите сенсорную иконку $\ket{\bullet}$  в меню настроек устройства (стр. 14) для восстановления настроек по умолчанию. На экране отобразится диалоговое окно, как показано на рисунке ниже:

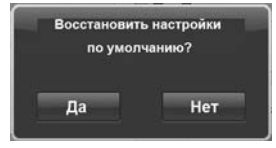

Нажмите «Да» для восстановления настроек системы по умолчанию или «Нет» - для отмены и выхода в меню настроек.

## Каталог навигационного ПО

Нажмите сенсорную иконку  $\blacktriangle$  в меню настроек устройства (стр. 14).

Нажмите сенсорную иконку  $\mathbf{a}$ јаля входа в меню поиска на карте памяти microSD или во внутренней памяти устройства исполняемого файла (с расширением **.exe**) навигационного программного обеспечения.

После выбора файла устройство вернется в данное меню, на экране будет отображено название файла и каталог, в котором он находится.

После завершения настройки, нажмите иконку < рат для сохранения изменений и возврата в меню настроек устройства.

Для включения/выключения автозапуска GPS при включении устройства нажмите  $\blacksquare$  /  $\blacksquare$  соответственно.

Примечание. При выводе устройства из спящего режима автозапуск навигационного ПО невозможен, если устройство перед этим находилось в другом режиме работы.

Руководство пользователя навигационного программного обеспечения «Навител Навигатор» по умолчанию находится во внутренней памяти устройства в каталоге /Instructions (данный каталог может находиться в другом месте в зависимости от версии навигационного ПО).

- Для доступа к руководству подключите устройство к USB-порту персонального компьютера или ноутбука.
- Файл руководства называется «Navitel\_Navigator\_AUTO\_RUS.pdf» (название файла может быть другим в зависимости от версии навигационного ПО). Для открытия и просмотра этого руководства на вашем компьютере должно быть установлено программное обеспечение Adobe Reader версии 8.0 или выше (это бесплатное ПО можно скачать по ссылке http://get.adobe.com/reader). **BHUMAHUE!**

Запрещается форматировать внутреннюю память устройства, подключённого к компьютеру в режиме сменного накопителя, поскольку в этом случае из памяти устройства будет удалена вся информация, включая предустановленное навигационное ПО «Навител Навигатор». Производитель не несёт ответственность за удаление пользователем навигационного ПО из памяти устройства путём форматирования или каким-либо другим способом любые последствия, возникшие после данного удаления.

После подключения устройства к USB-порту компьютера для корректного распознавания сменного накопителя владельцам компьютеров с OC Windows XP необходимо установить драйвер ехFAT с сайта компании Microsoft (http://support.microsoft.com/kb/955704). Запрещается форматировать внутреннюю память устройства, подключенного к компьютеру в режиме сменного накопителя, поскольку в этом случае из памяти устройства будет удалена вся информация, включая предустановленное навигационное ПО «Навител Навигатор».

**Примечание**. Производитель не несет ответственность за удаление пользователем навигационного ПО из памяти устройства путем форматирования или каким-либо другим способом и любые последствия. возникшие после данного **удаления.** 

# **GPS-приемник**

#### Примечание.

Сведения на данной странице даны исключительно для наглядности. Вы можете видеть несколько спутниковых сигналов, принимаемых устройством, а также мощность принимаемых сигналов.

Нажмите сенсорную иконку GPS-приемника в меню настроек устройства (стр. 14). На экране отобразится меню:

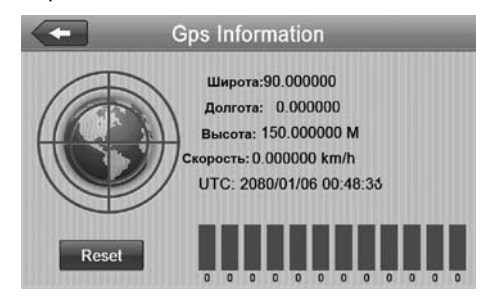

В данном окне представлена информация о вашем местоположении: координаты широты и долготы в градусах, высота над уровнем моря, скорость движения и время UTC.

В левой части экрана показаны спутники, сигнал от которых принимает устройство, а гистограмма в правой части экрана показывает мощность принимаемого сигнала каждого из спутников.

Для выхода из данного режима нажмите иконку га.

# **О** системе

Нажмите сенсорную иконку ак в меню настроек устройства (стр. 14). На экране отобразится меню, как показано на рисунке ниже:

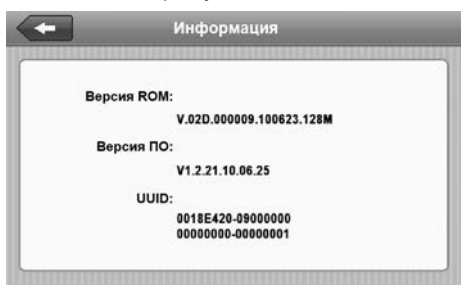

В разделе ВЕРСИЯ ROM показан номер версии программного обеспечения данного устройства.

В разделе ВЕРСИЯ ПО показан номер версии аппаратного обеспечения данного устройства.

В разделе **UUID** показан уникальный идентификационный номер устройства. Для выхода из данного режима нажмите иконку

## Настройки USB

Нажмите сенсорную иконку USB в меню настроек устройства (стр. 14). Коснитесь строки с нужной настройкой.

Если выбран режим USB, то при подключении устройства к персональному компьютеру или ноутбуку внутренняя память и карта памяти microSD (если она вставлена в слот устройства) будут отображены в системе в качестве съёмных накопителей, и можно будет производить все операции по удалению, копированию, перемещению файлов и т. д.

Примечание. В устройстве, когда оно подключено к компьютеру в данном режиме, запуск программы навигации и воспроизведение мультимедиафайлов невозможно.

Для того, чтобы после подключения к компьютеру устройство определялось как элемент синхронизации ActiveSync, выберите режим ActiveSync.

Примечание. Программное обеспечение ActiveSync доступно для бесплатного скачивания с сайта http://www.microsoft.com.

Нажмите иконку Мультимедиа в главном меню устройства. Вы перейдёте в раздел, где доступны следующие пункты:

- Музыка
- Видео
- Φοτο

#### Воспроизведение аудиофайлов

Устройство поддерживает воспроизведение файлов следующих форматов: МРЗ, WMA (максимальный битрейт - 320 кбит/с).

Основные функции, доступные при воспроизведении аудиофайлов:

воспроизведение, пауза, остановка, переход к предыдущему/следующему треку; повторное воспроизведение, воспроизведение музыки в фоновом режиме при работе устройства в режиме навигации и просмотре файлов изображений.

Во внутренней памяти устройства (Resident Flash) и на карте памяти microSD будут отображены только те каталоги, в которых находятся аудиофайлы:

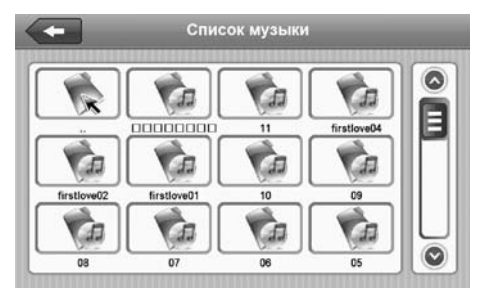

Нажимайте иконки (A и V или перемещайте ползунок по полосе прокрутки в правой части экрана для перемещения вверх и вниз по списку.

Выберите один из аудиофайлов, нажав иконку с его названием. На экране отобразится меню проигрывателя и начнется воспроизведение выбранного файла, как показано на рисунке:

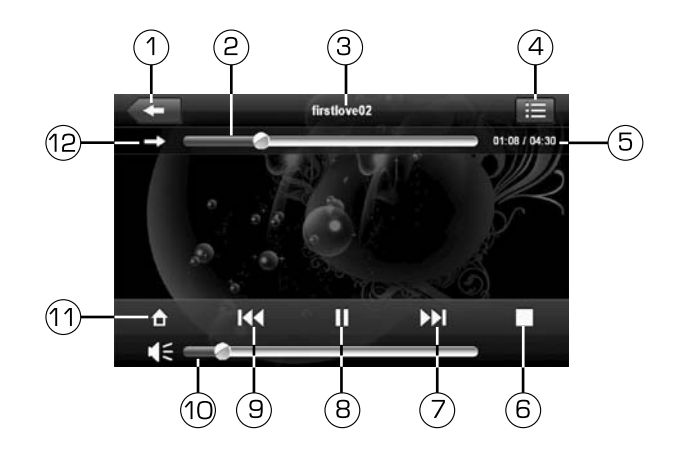

- 1. Иконка выхода в главное меню устройства<br>2. Строка состояния воспроизведения (нажм
- Строка состояния воспроизведения (нажмите для выбора произвольного места начала воспроизведения)
- 3. Название воспроизводимого файла<br>4. Иконка перехода к меню выбора вос
- 4. Иконка перехода к меню выбора воспроизводимого файла<br>5. Текущее время воспроизведения/общая длительность фай
- 5. Текущее время воспроизведения/общая длительность файла<br>6. Иконка остановки воспроизведения
- 6. Иконка остановки воспроизведения<br>7. Иконка перехода к следующему фай
- 7. Иконка перехода к следующему файлу<br>8. Иконка паузы/воспроизведения
- 8. Иконка паузы/воспроизведения<br>9. Иконка перехода к предыдущему
- Иконка перехода к предыдущему аудиофайлу
- 10. Сенсорная область регулировки громкости
- 11. Воспроизведение файла в фоновом режиме
- 12. Иконка переключения режимов повторного воспроизведения (повтор одного файла, всего каталога) и воспроизведения в случайном порядке

## Воспроизведение видеофайлов

Устройство поддерживает воспроизведение следующих форматов:

WMV (разрешение - 800х480, битрейт видеопотока - 368 кбит/с), AVI (XviD,  $DivX4$ , MPEG4, разрешение - 480x272, битрейт видеопотока - 344 кбит/с).

#### Примечание.

Корректное воспроизведение видеофайлов с битрейтом видеопотока и разрешением больше указанных - не гарантируется.

Нажмите сенсорную иконку ВИДЕО в главном меню устройства (стр. 12). Во внутренней памяти устройства (Resident Flash) и на карте памяти microSD будут отображены только те каталоги, в которых находятся видеофайлы.

ÿ

Нажимайте иконки  $\bigcirc$ й $\bigcirc$ йли перемещайте ползунок по полосе прокрутки в правой части экрана для перемещения вверх и вниз по списку.

Выберите один из видеофайлов, нажав иконку с его названием. На экране отобразится меню проигрывателя:

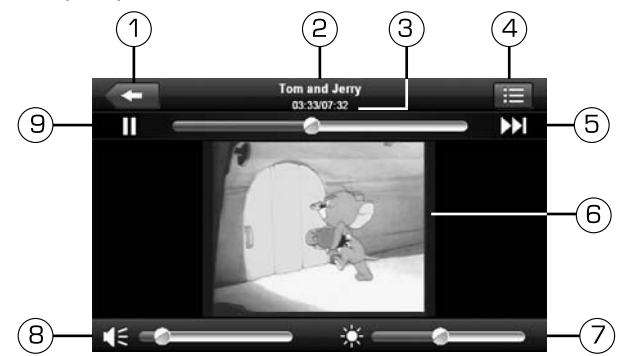

- 1. Иконка выхода в главное меню устройства
- 2. Название воспроизводимого файла
- З. Текущее время воспроизведения/общая длительность файла
- 4. Иконка перехода к списку видеофайлов
- 5. Иконка перехода к следующему видеофайлу
- 6. Окно воспроизведения видео (двойное касание разворачивает видео на весь экран)
- 7. Сенсорная область настройки яркости изображения
- 8. Сенсорная область регулировки громкости.
- 9. Иконка паузы/воспроизведения

# Просмотр изображений

Устройство поддерживает воспроизведение следующих типов файлов: JPEG, BMP, PNG.

Нажмите сенсорную иконку $\hat{\mathcal{R}}$  в главном меню устройства (стр. 12). Во внутренней памяти устройства (Resident Flash) и на карте памяти microSD будут отображены только те каталоги, в которых находятся файлы изображений.

Нажимайте иконки  $\bigcirc$ й $\bigcirc$ йли перемещайте ползунок по полосе прокрутки в правой части экрана для перемещения вверх и вниз по списку.

Выберите один из файлов изображений, нажав иконку с его названием. Выбранное изображение откроется в меню просмотра, как показано на рисунке:

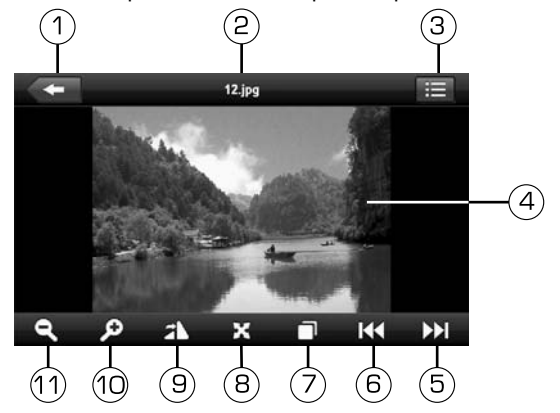

- 1. Иконка выхода в главное меню устройства
- 2. Название файла
- З. Иконка перехода к списку файлов
- 4. Окно изображения
- 5. Переход к следующему файлу
- 6. Переход к предыдущему файлу
- 7. Иконка запуска слайд-шоу
- 8. Иконка перехода к режиму полноэкранного просмотра
- 9. Иконка поворота изображения по часовой стрелке
- 10. Иконка увеличения масштаба изображения
- 11. Иконка уменьшения масштаба изображения

#### **Режим GPRS**

Устройство имеет встроенный модуль GPRS, который предназначен для выполнения следующих функций:

- обеспечение выхода в Интернет при помощи браузера Internet Explorer;
- прием и отправка текстовых СМС-сообщений;
- **глолучение информации о затруднениях дорожного движения (пробки) в** режиме навигации (стр. 13);
- **•• осуществление входящих/исходящих звонков и доступ к записной телефон**ной книге, хранящейся в памяти SIM-карты и/или устройства.

Для работы в режиме GPRS подключите к устройству SIM-карту. Для этого отключите питание устройства, откройте крышку слота на задней панели (2)  $[$ стр. 8) и вставьте карту до щелчка, как показано на схеме ниже:

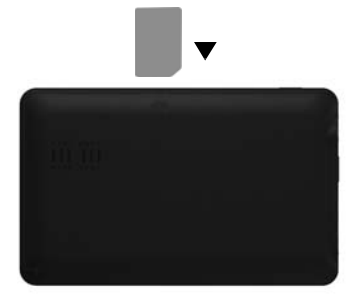

Включите питание устройства. В главном меню устройства нажмите сенсорную иконку GPRS. На экране появится следующее меню:

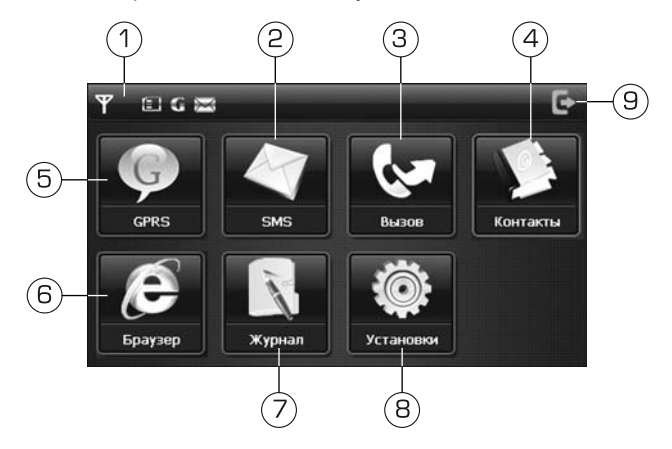

- 1. Индикатор уровня сигнала сотовой сети<br>2. Иконка входа в меню SMS-сообщений
- 2. Иконка входа в меню SMS-сообщений<br>3. Иконка входа в меню набора номера
- $3.$  Иконка входа в меню набора номера<br>4 ийконка входа в меню контактов телес
- 4. Иконка входа в меню контактов телефонной книги<br>5. Иконка входа в меню настроек GPRS
- Иконка входа в меню настроек GPRS
- 6. Иконка запуска браузера Internet Explorer
- 7. Пиконка входа в меню журнала звонков<br>8. ПИконка входа в меню настроек SIM-кар
- Иконка входа в меню настроек SIM-карты
- 9. Иконка выхода в главное меню устройства

После включения устройство выполнит инициализацию SIM-карты, это может занять несколько минут. Статус инициализации будет отображен в верхней части главного меню.

Для того, чтобы инициализация SIM-карты автоматически выполнялась при каждом запуске устройства, зайдите в меню «Установки» и нажмите иконку **Вкл. в пункте «GPRS автосоединение».** 

#### Настройки режима GPRS

Нажмите сенсорную иконку GPRS (1). На экране отобразится меню настройки профиля доступа к сети Интернет:

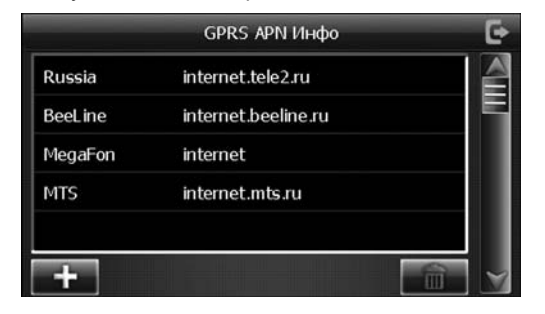

Выберите профиль internet.beeline.ru, internet.mts.ru или какой-либо другой в зависимости от оператора сотовой связи, SIM-карта которого подключена к устройству. Все настройки доступа к сети предоставляются операторами автоматически.

Также предусмотрен ввод настроек профиля доступа и в ручном режиме. Для этого необходимо коснуться соответствующего поля ввода названия профиля, имени пользователя, пароля, затем ввести данные при помощи сенсорной клавиатуры, которая появляется при нажатии ее иконки в левом нижнем углу экрана.

Коснитесь серой полоски в верхней части сенсорной клавиатуры и, удерживая ее нажатой, переместите в любое место экрана.

Для добавления профиля оператора, которого нет в списке, нажмите иконку  $\blacksquare$ . Для удаления профиля нажмите иконку  $\widehat{\mathfrak{m}}$ .

После ввода всех данных выключите и повторно включите устройство для применения настроек режима GPRS.

#### **BAKHO**!

Настоятельно рекомендуем при выборе оператора и тарифного плана сотовой связи учесть все возможные параметры связи, тарифного плана и технические характеристики вашего оператора сотовой связи. Работа устройства в режиме GPRS (получение информации о состоянии дорожного движения (пробки), просмотр интернет-страниц) возможна только при наличии обслуживания, предоставляемого поставщиком услуг сотовой связи.

SIM-карта и сотовая сеть, в которой функционирует портативная навигационная система iMap-542TG (в дальнейшем именуемая «устройство»), предоставляются сторонним оператором, независимым от SHT Group AG. Поэтому в рамках настоящей гарантии SHT Group AG не принимает на себя ответственность за функционирование, доступность, покрытие, услуги или диапазон охвата данной сотовой сети.

SIM-карта не входит в комплект поставки устройства и приобретается отлельно.

# Проверка SIM-карты

- 1. Перед установкой SIM-карты в устройство рекомендуем предварительно проверить её работу. Для этого необходимо установить SIM-карту в любой мобильный телефон стандарта GSM.
- 2. После того как вы установили SIM-карту в телефон, необходимо позвонить с телефона с проверяемой SIM-картой на другой мобильный телефон, при этом убедиться в том, что в вызываемом телефоне корректно отображается номер абонента в международном формате. Например, для России: +79451234567 (где +7 - международный код

России, 945 - код оператора, 1234567 - номер абонента); для Украины:  $+389357654321$  (где  $+38$  – международный код Украины, 935 – код оператора, 7654321 - номер абонента).

- 3. Необходимо отправить с телефона с проверяемой SIM-картой на другой мобильный телефон любое SMS-сообщение и убедиться, что данное сообщение получено и корректно отображается на дисплее мобильного устройства.
- 4. Следом за этим вам необходимо проделать то же самое, но в обратном порядке.

# Работа с СМС-сообщениями

Нажмите сенсорную иконку **SMS** (2) (стр. 24)

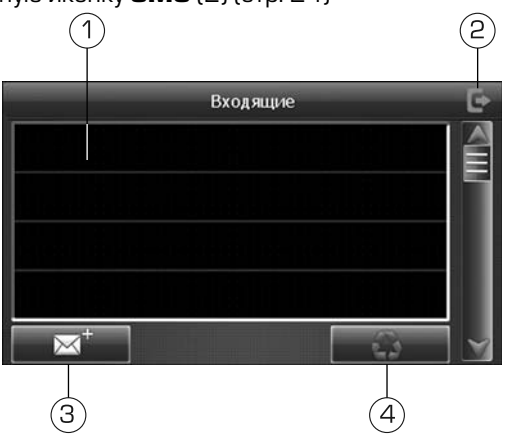

- 1. Список входящих сообщений
- 2. Иконка выхода в предыдущее меню
- 3. Иконка создания нового сообщения
- 4. Иконка удаления выбранного входящего сообщения

Нажимайте иконки (A) и (V) для перемещения вверх/вниз по списку входяших сообшений.

Чтобы создать новое сообщение, нажмите сенсорную иконку [3] С помошью сенсорной клавиатуры введите текст сообщения. Выберите контакт из телефонной книги и нажмите иконку SEND.

Чтобы удалить выбранные сообщения. нажмите иконку [4].

## **Список вызовов**

Данный режим предназначен для ввода телефонного номера и вызова абонента.

Нажмите сенсорную **Вызов** (2) (стр. 25)

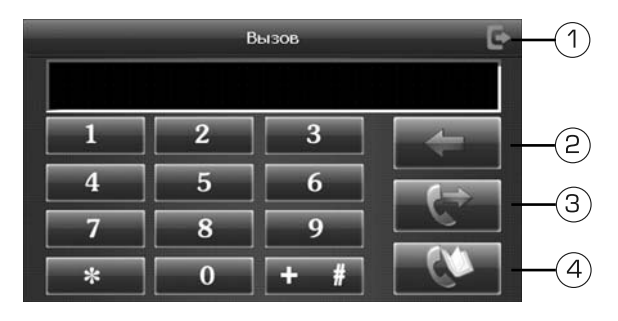

- 1. Иконка выхода в предыдущее меню<br>2. Иконка удаления введенного номера
- Иконка удаления введенного номера
- $\beta$ . Иконка вызова введенного телефонного номера<br>4. Писика перехола к списку контактов
- Иконка перехода к списку контактов

## Контакты (телефонная книга)

Данный режим открывает доступ к телефонной книге SIM-карты и устройства.

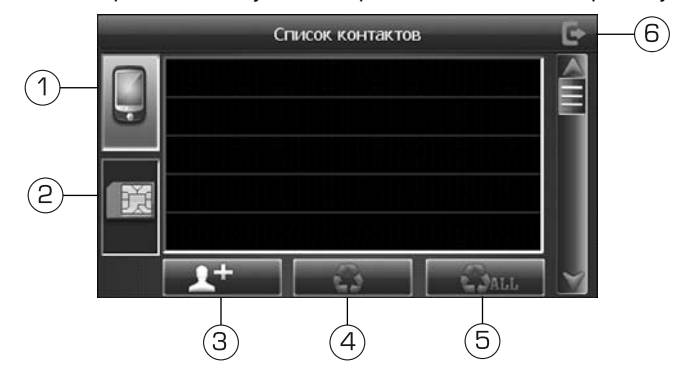

- 1. Иконка телефонной книги устройства
- 2. Иконка телефонной книги SIM-карты
- 3. Иконка добавления нового контакта в телефонную книгу устройства (функция доступна только в телефонной книге устройства)
- 4. Удаление выбранного контакта (функция доступна только в телефонной книге устройства)
- 5. Удаление всех контактов (функция доступна только в телефонной книге **v**стройства)

## **Браузер сети Интернет**

Для посещения веб-страниц нажмите иконку **Браузер** (6) в режиме GPRS (стр. 22). На экране появится браузер Internet Explorer. в нижнем правом углу экрана устройства будет отображена сенсорная QWERTY-клавиатура. Рекомендуется использовать стилус для ввода символов, букв и цифр в адресной строке или полях ввода браузера:

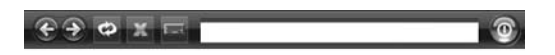

Нажмите строку в адресном поле и нажмите иконку экранной клавиатуры, чтобы ввести адрес сайта.

Коснитесь серой полоски в верхней части сенсорной клавиатуры и, удерживая ее нажатой, переместите в любое место экрана.

## **Æóðíàë**

Данный режим предназначен для просмотра и редактирования списков исходящих, входящих и пропущенных вызовов.

Нажмите сенсорную иконку Журнал (стр. 24), на экране устройства появится меню, аналогичное нижеуказанному:

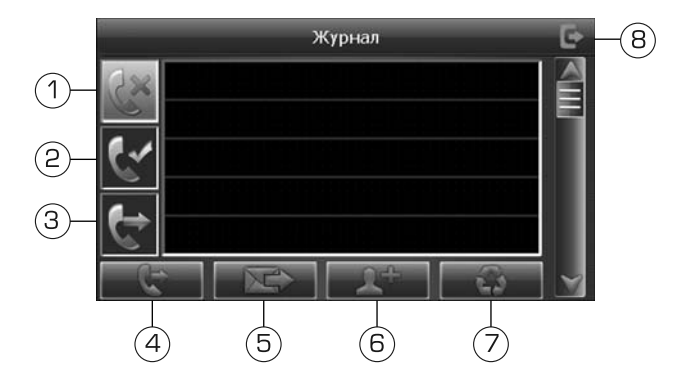

- $1<sub>1</sub>$ Иконка перехода к списку неотвеченных вызовов
- 2. Иконка перехода к списку входящих вызовов
- З. Иконка перехода к списку набранных вызовов
- 4. Иконка набора выбранного телефонного номера
- 5. Иконка создания SMS-сообщения выбранному номеру
- 6. Иконка создания контакта в телефонной книге устройства
- 7. Иконка удаления выбранного номера
- 8. Иконка выхода в предыдущее меню

# **Установки**

Нажмите иконку Установки. Откроется следующее меню:

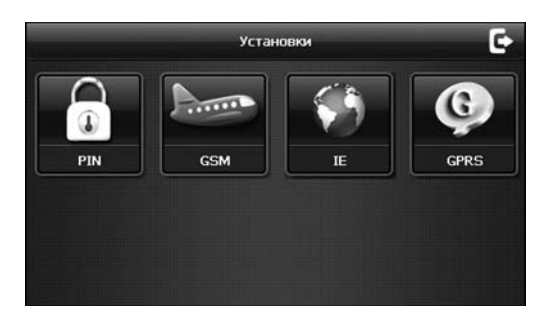

Нажмите иконку PIN, чтобы установить pin-код на SIM-карту.

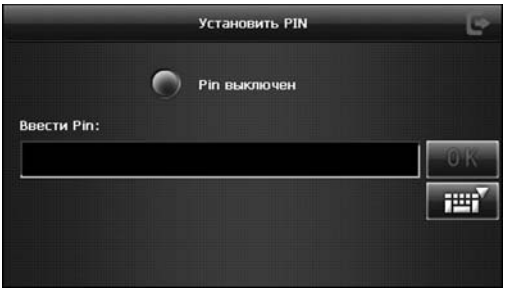

Нажмите иконку GSM, чтобы включить/выключить встроенный GPRS/ EDGE-модем. Когда модем отключен, работа устройства в режиме GPRS невозможна..

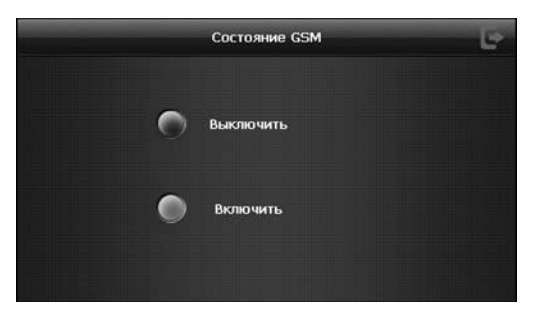

Нажмите иконку IE, чтобы установить стартовую страницу при запуске браузера сети интернет IE.

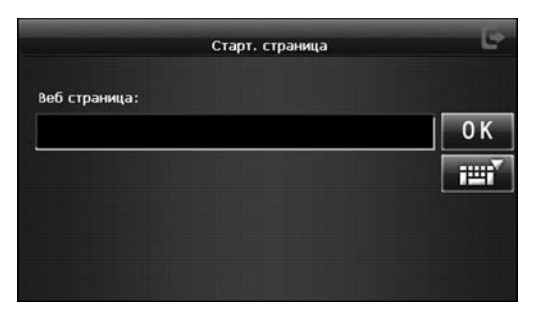

Нажмите иконку GPRS, что установить автоматическую инициализацию SIMкарты при каждом запуске устройства:

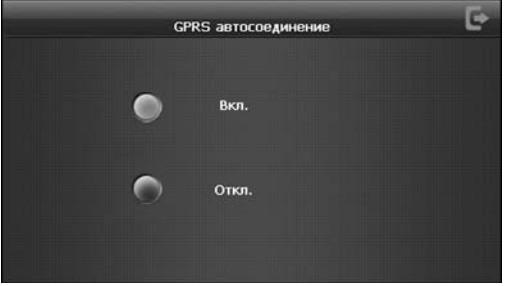

Устройство поддерживает чтение ТХТ-файлов (с поддержкой русского языка).

Нажмите сенсорную иконку **Текст** в главном меню устройства (стр. 12). Во внутренней памяти устройства (Resident Flash) и на карте памяти microSD будут отображены только те каталоги, в которых находятся текстовые файлы.

Нажимайте иконки  $\bigcirc$ й $\bigcirc$ йли перемещайте ползунок по полосе прокрутки в правой части экрана для перемещения вверх и вниз по списку.

Выберите один из файлов, нажав иконку с его названием. Текстовый файл откроется в меню просмотра:

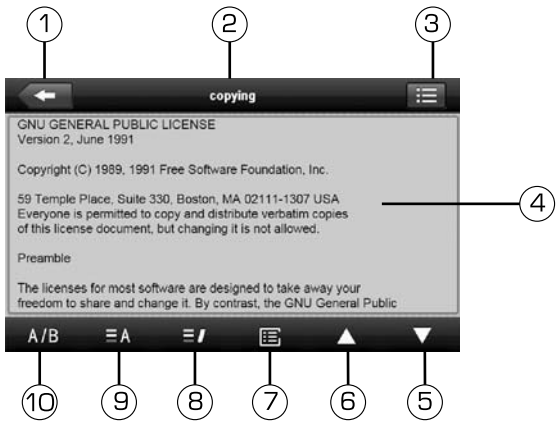

- 1. Иконка выхода в главное меню устройства
- 2. Название файла
- З. Иконка перехода к списку текстовых файлов
- 4. Окно просмотра текста (необходимо сделать двойное касание для полноэкранного отображения текста)
- 5. Иконка перехода к следующей странице
- 6. Иконка перехода к предыдущей странице
- 7. Иконка перехода к списку закладок
- 8. Иконка добавления новой закладки
- 9. Настройки цвета шрифта/фона
- 10. Настройки размера шрифта

#### Примечание.

Для перехода к следующей/предыдущей странице текста в режиме полноэкранного просмотра коснитесь соответственно нижней или верхней части экрана.

# Настройка цвета шрифта/фона

Для настройки цвета шрифта и фона нажмите сенсорную иконку  $\equiv A$ . Отобразится меню настройки цветов:

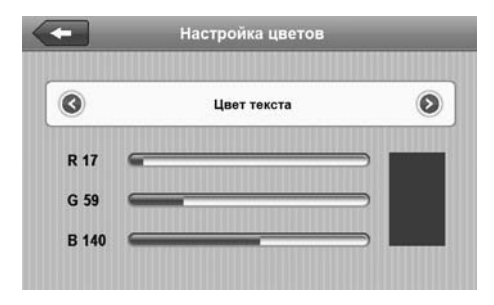

Нажимайте иконки  $\bigotimes$  и  $\bigotimes$  в экранном меню для выбора параметра для настройки. Вы можете выбрать цвет текста и цвет фона.

Используйте сенсорные области настройки красного (R), зеленого (G) и синего (B) цветов, чтобы подобрать желаемый оттенок.

После завершения настройки нажмите иконку < **пля сохранения изме**нений и возврата к просмотру текста.

#### Настройка размера шрифта

Для настройки размера шрифта нажмите сенсорную иконку А/В. Отобразится окно настройки размера шрифта:

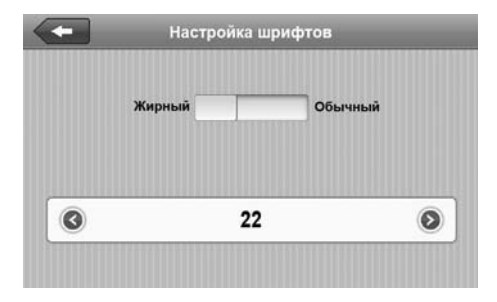

Нажимайте иконки « и » в экранном меню для выбора размера шрифта. Коснитесь сенсорного экрана напротив нужного параметра шрифта - «жирный» ипи «обычный».

После завершения настройки нажмите иконку <<= для сохранения изменений и возврата к просмотру текста.

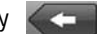

#### Создание закладок в тексте

Чтобы создать закладку в любом месте текста, выделите текст и нажмите сенсорн<u>ую</u> иконку  $\blacksquare$  Для перехода к списку закладок нажмите сенсорную иконку **јез**. Откроется окно со списком закладок:

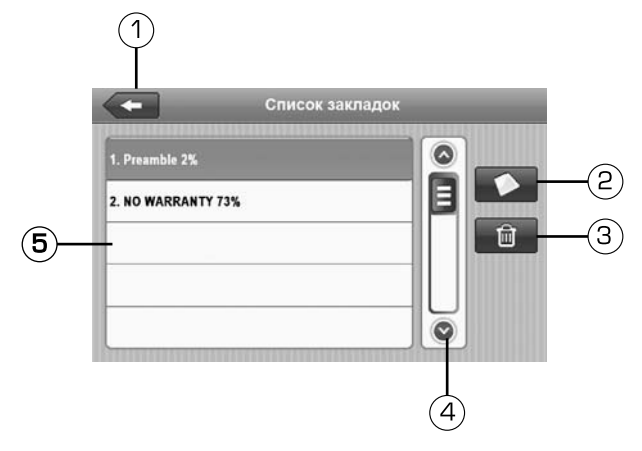

- 1. Иконка возврата в режим чтения<br>2. ЕИконка перехола к к странице тек
- Иконка перехода к к странице текста, содержащей выбранную закладку
- З. Иконка удаления выбранной закладки
- 4. Полоса прокрутки списка закладок
- 5. Список закладок текстового файла, открытого в данный момент.

#### **Игры**

Нажмите сенсорную иконку **Игры** в главном меню устройства (стр. 12). На экране отобразится следующее меню:

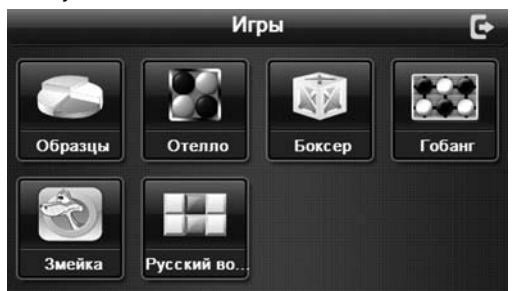

Для запуска игры нажмите на соответствующую сенсорную иконку. Для возвращения в главное меню устройства нажмите сенсорную иконку **[а**.

Нажмите иконку **Приложения** для перехода в меню приложений устройства. Доступные приложения:

- Калькулятор
- Календарь
- Конвертор

#### **Калькулятор**

Нажмите сенсорную иконку **Калькулятор**. На экране отобразится меню калькулятора:

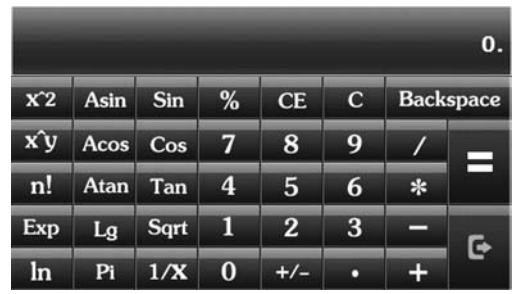

Для выполнения математических операций нажимайте соответствующие сенсорные иконки на экране устройства. Для возвращения в главное меню нажмите сенсорную иконку **...** 

#### Календарь

Нажмите сенсорную иконку **Календарь**. Нажимайте иконки **(<)** и **D** для управления календарем.

#### **Конвертер**

Нажмите сенсорную иконку **Конвертер** в главном меню (стр. 12). На экране отобразится меню конвертера:

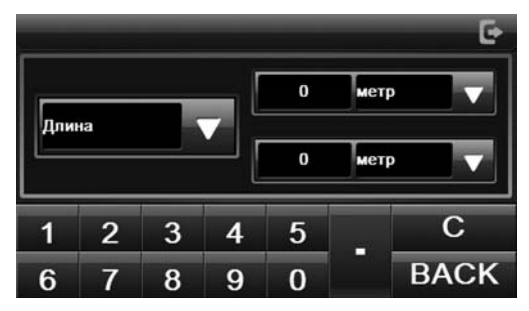

Для перевода величин нажимайте соответствующие сенсорные иконки на экране устройства.

#### Основные

Процессор Операционная система Оперативная память Внутренняя память Динамик **Bec** Габариты Диапазон температур при заряде встроенного аккумулятора Диапазон рабочих температур Температура хранения Допустимая влажность при работе Допустимая влажность при хранении

#### Подключение внешних устройств и карт памяти

Слот для подключения карт памяти Разъем аудиовыхода

Тип USB-разъема

#### Экран

Тип

Диагональ Разрешение

#### **Аккумулятор**

Тип

Емкость Время заряда полностью разряженного аккумулятора **MTK 500 MFu** Microsoft WinCF 6 0 **128 ME** 4 L.F встроенный, 1 Вт  $0.168$  KD 136 x 86 x 12 MM

 $0 - +45 °C$  $-10 + 60$  °C  $-20...+70$  °C 45-80% 30-90%

microSD  $(po 16F5)$ 3,5 MM mini-jack, crepeo Mini-<sub>B</sub>

ТFT с сенсорной панелью 5" (127 мм) 480 x 272

полимерный литийионный 1050 мА/ч

 $\sim$  3-4 часа **Гавтомобильный** адаптер);  $~6$ -8 часов (USB-порт ПК или ноутбука) 3 часа 30 минут

Время непрерывной работы (максимальное)

#### Примечание.

- Время непрерывной работы указано для режима, когда яркость подсветки установлена на минимум, все режимы выключены, на экране отображается главное меню.
- Технические характеристики и внешний вид устройства могут быть изменены производителем без предварительного уведомления.

Устройство поддерживает воспроизведение следующих форматов и типов файлов:

аудиофайлы: МРЗ, WMA (максимальный битрейт – 320 кбит/с);

видеофайлы: WMV (разрешение - 800х480, битрейт видеопотока - 368 кбит/с), AVI (XviD, DivX4, MPEG4, разрешение - 480x272, битрейт видеопотока - 344 кбит/с);

#### Примечание.

Корректное воспроизведение видеофайлов с битрейтом видеопотока и разрешением больше указанных - не гарантируется.

файлы изображений: JPEG, BMP, PNG; текстовые файлы: ТХТ (поддерживается русский язык).

## Технические допуски на возможные незначительные дефекты изображения

Жидкокристаллическая панель состоит из множества точек, называемых пикселями. Пиксель состоит из трех субпикселей основных цветов – красного, зеленого и синего, расположенных по горизонтали. Появление на ЖК-панели небольшого количества дефектных пикселей (постоянно светящихся одним цветом) объясняется огромным общим количеством пикселей и сложностью технологического процесса. Минимизация подобных дефектов достигается тщательным контролем качества производства ЖК-панелей, регламентированного требованиями стандарта ISO 13406-2.

ЖК-панель устройства условно разделяется на две зоны, «А» и «Б», как показано на рисунке справа, и подлежит бесплатной замене в течение гарантийного срока, если число пикселей, постоянно светящихся одним цветом, превышает любое число пикселей, указанное в таблице.

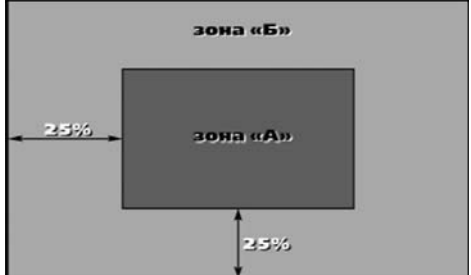

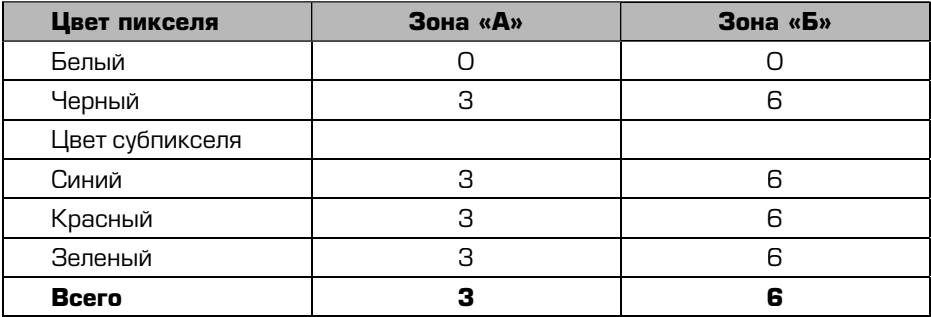

#### Эксплуатация устройства, неисправности и их устранение

В этой главе приведены рекомендации по решению возможных проблем, возникающих во время эксплуатации устройства.

#### Примечание.

Если возникшую проблему невозможно устранить, руководствуясь приведенными ниже рекомендациями, обратитесь в сертифицированный сервисный центр.

#### Перезагрузка системы

Если устройство перестало функционировать надлежащим образом, возникают зависания системы, нет отклика на нажатия сенсорных иконок и т. п., необходимо выполнить так называемую «мягкую» перезагрузку (soft reset). Для этого нажмите шариковой ручкой или подобным заостренным предметом кнопку Reset на задней панели устройства (стр. 8).

Если после данной процедуры устройство продолжает функционировать неправильно, выполните «жесткую» перезагрузку (hard reset):

- 1. отсоедините все кабели, подключенные к устройству;
- 2. удерживайте кнопку ON/OFF нажатой не менее 2 секунд, в появившемся меню нажмите сенсорную иконку  $\Omega$  для отключения устройства;
- 3. не ранее, чем через одну минуту повторно включите устройство нажатием кнопки ON/OFF.

#### Примечание.

Восстановление настроек системы по умолчанию доступно после касания иконки **Восстановление** в меню настроек устройства (стр. 12).

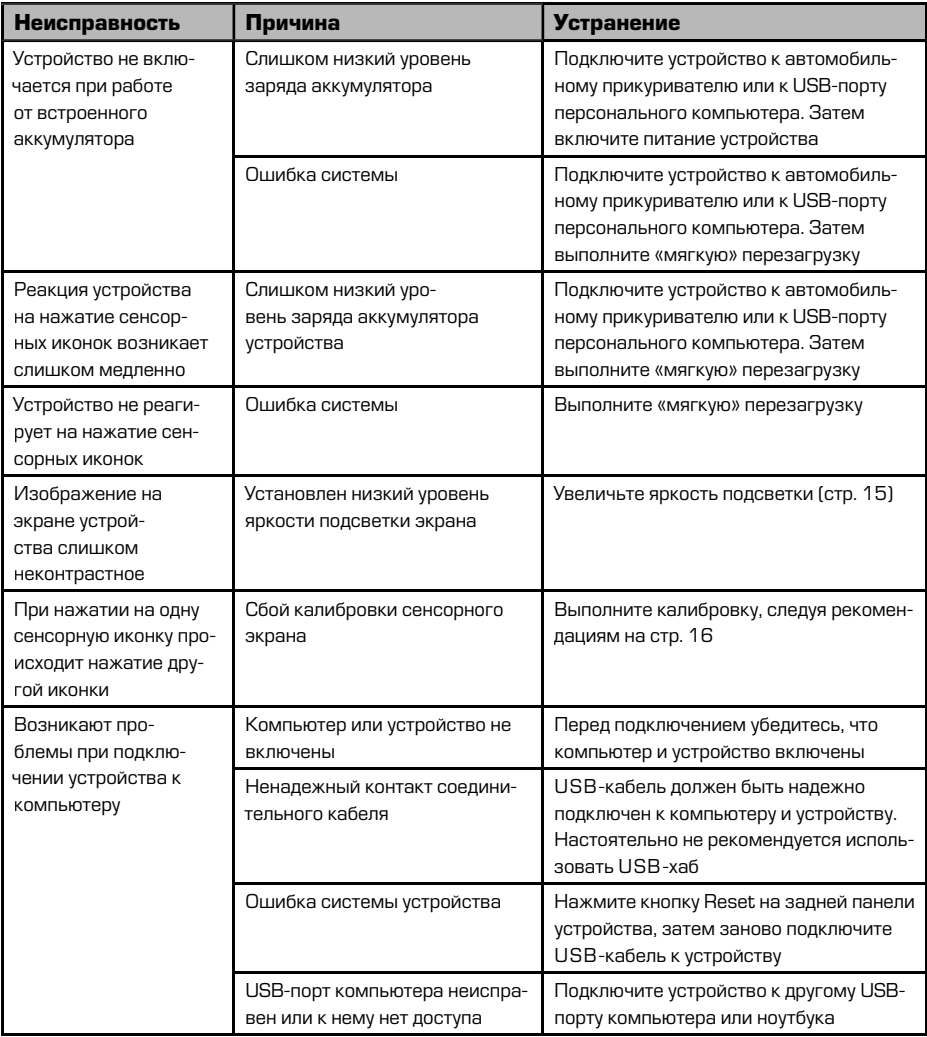

#### **Для безопасного управления автомобилем**

- Для безопасного использования функций устройства, пожалуйста, не забывайте выполнять требования Правил дорожного движения Российской Федерации. Помимо этого старайтесь соблюдать очевидные правила обращения с Вашим автомобилем, как источником повышенной опасности.
- Эти правила, в первую очередь, определяются риском наступления вреда для жизни или здоровья третьих лиц, причинения вреда их имуществу, домашним животным или окружающей среде.
- **Если Вы желаете просматривать видеоматериалы на экране устройства,** необходимо перед просмотром припарковать автомобиль в безопасном Mecte.
- Для просмотра видеофайлов и изображений на экране устройства после окончания движения автомобиля обязательно устанавливайте рычаг управления автоматической трансмиссии в положение «PARK», а рычаг ; .<br>переключения ручной коробки передач – в нейтральное положение.
- Всегда ставьте автомобиль на стояночный тормоз, который должен находиться в исправном состоянии и исключать возможность движения автомобиля.
- Всегда паркуйте автомобиль на открытой, хорошо проветриваемой площадке.
- Поддерживайте относительно низкий уровень громкости, чтобы во время движения иметь возможность слышать все, что происходит вокруг автомобиля.
- Не осуществляйте какие-либо операции управления устройством, которые могут отвлечь Вас от управления автомобилем.

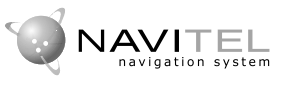

Навител Навигатор — навигационное программное обеспечение, разработанное ЗАО «ЦНТ» для мультимедийных устройств с сенсорным экраном,

оснащённых встроенными или внешними ГЛОНАСС/GPS-приёмниками. Вместе с программным обеспечением поставляется специальный комплект карт городов и областей России, Украины, Республики Беларусь и Казахстана, с названиями улиц, номерами домов, станциями метро, АЗС, ресторанами, расположением лесов, рек, озёр и другой важной и полезной информацией.

Подробные навигационные карты городов «**Навител Навигатор Содружество**» включают в себя жилую и промышленную инфраструктуру города со сведениями для поиска зданий по актуальному почтовому адресу вплоть до  $\overline{\phantom{a}}$ построек в частном секторе.

Подробные навигационные карты городов основаны на картах масштаба 1:10 000, подготовленных профессиональными картографами по специальному заказу ЗАО «ШНТ».

Карта «**Навител Навигатор Содружество**» поддерживает функции автоматического формирования оптимального маршрута по дорогам и ведения по нему с голосовыми подсказками водителю о предстоящих маневрах.

В дорожную сеть подробных навигационных карт городов для построения оптимального маршрута включены все улицы и дороги с учетом направленности движения, развязок и круговых движений.

Карты «Навител Навигатор Содружество» наполнены большим количеством информации о полезных объектах (POI), достопримечательностях и сопутствующем сервисе.

ЗАО «ЦНТ» — активно развивающаяся компания, ориентированная на рынок Российской Федерации и стран СНГ. Миссия компании — совершенствование, развитие и распространение современных решений и продуктов в области информационных технологий и цифровой картографии. Мы стремимся разрабатывать программное обеспечение, удовлетворяющее требованиям надёжности, безопасности и удобства использования.

ЗАО «ЦНТ» уделяет большое внимание оперативной и квалифицированной технической поддержке своих клиентов. По всем вопросам, связанным с навигационным программным обеспечением «Навител Навигатор» (проблемы в работе, обновления и прочее) обращайтесь в ЗАО «ЦНТ».

**Адрес**: 125190, г. Москва, Ленинградский проспект, д. 80, корп. 16 Телефон/факс: (495) 787-66-80 **E-mail**: info@navitel.su **Web**: http://www.navitel.su **Режим работы: понедельник-пятница с 10.00 до 19.00** 

## **Хранение, транспортирование, ресурс, утилизация**

Устройство рекомендуется хранить в складских или домашних условиях по группе «Л» ГОСТ 15150 и при необходимости транспортировать любым видом гражданского транспорта в имеющейся индивидуальной потребительской таре по группе «Ж2» ГОСТ 15150 с учетом ГОСТ Р 50905 п.4.9.5. Место хранения (транспортировки) должно быть недоступным для попадания влаги, прямого солнечного света и должно исключать возможность механических повреждений.

Срок службы устройства — 2 года. Устройство не содержит вредных материалов и безопасно при эксплуатации и утилизации (кроме сжигания в неприспособленных условиях).

#### **Гарантии поставщика**

Устройство PROLOGY iMap-542TG соответствует утверждённому образцу. При соблюдении владельцем правил эксплуатации, изложенных в настоящем Руководстве пользователя, устройство обеспечивает безопасность в полном объёме требований, подлежащих обязательной сертификации в системе ГОСТ Р, не оказывает вредного воздействия на окружающую среду и человека и признано годным к эксплуатации.

Устройство имеет гарантийный срок эксплуатации 12 месяцев с момента покупки без учета времени пребывания в ремонте при соблюдении правил эксплуатации. Право на гарантию дается при заполнении сведений прилагаемого гарантийного талона.

Гарантийные обязательства не распространяются на перечисленные ниже принадлежности изделия, если их замена предусмотрена конструкцией и не связана с разборкой изделия:

- **кронштейн, автомобильный адаптер 12 В для подключения к разъему авто**мобильного прикуривателя, USB-кабель, документацию, прилагаемую к изделию;
- **навигационное ПО\*.**

SIM-карта и сотовая сеть, в которой функционирует портативная навигационная система iMap-542TG (в дальнейшем именуемая «устройство»), предоставляются сторонним оператором, независимым от SHT Group AG. Поэтому в рамках настоящей гарантии SHT Group AG не принимает на себя ответственность за функционирование, доступность, покрытие, услуги или диапазон охвата данной сотовой сети.

Настоятельно рекомендуем при выборе оператора и тарифного плана сотовой связи учесть все возможные параметры связи, тарифного плана и технические характеристики Вашего оператора сотовой связи.

Работа устройства в режиме 3G/DUN (получение информации о состоянии дорожного движения (пробки), просмотр интернет-страниц) и Hands-Free (прием и осуществление телефонных звонков) возможна только при наличии обслуживания, предоставляемого поставщиком услуг сотовой связи.

Все претензии по работе услуг сотовой связи (получение информации о состоянии дорожного движения (пробки), работа устройства в сети Интернет, прием и осуществление телефонных звонков) просьба предъявлять оператору сотовой связи, SIM-карта которого установлена в устройстве.

Компания SHT Group AG не несет ответственность за проблемы, возникающие при работе устройства в режиме GPRS/DUN (получение информации о состоянии дорожного движения (пробки), просмотр интернет-страниц) и Hands-Free (прием и осуществление телефонных звонков) по причинам некорректного функционирования, отсутствия доступности и/или малого диапазона охвата данной сотовой сети.

1. Гарантийные обязательства Изготовителя в отношении навигационного программного обеспечения «Навител» определяются Лицензионным договором, текст которого прилагается к Товару.

Согласно пункту 1.1. Лицензионного договора (является публичной офертой), который прилагается к навигатору серии iMap, Компания «ЦНТ», как Правообладатель, передает Пользователю лицензию на Программный Продукт «Навител», то есть права на использование Программного Продукта только тем способом и на тех условиях, которые указаны в договоре.

Пользователь (Потребитель) при покупке программного обеспечения в рамках любого оборудования (товара) становится лицензиатом (пользователем, купившим лицензию) производителя (правообладателя) Программного продукта.

В этой связи на установленное на Вашем навигаторе программное обеспечение (операционная система и программы) гарантия Изготовителя и Продавца не распространяется.

2. Изготовитель и/или Продавец не несут ответственности за совместимость своего изделия с оборудованием и программными продуктами третьих сторон, а также за ущерб, причинённый другому оборудованию, работающему в сопряжении с данным изделием.

З. Изготовитель и/или Продавец ни при каких условиях не несут ответственности за какой-либо ущерб, вызванный потерей данных, прерыванием связи.

\* По всем вопросам, связанным с навигационным программным обеспечением «Навител Навигатор» (проблемы в работе, обновления и прочее) обращайтесь в ЗАО «ЦНТ».

Адрес: 125190, г. Москва, Ленинградский проспект, д. 80, корп. 16 Телефон/факс: (495) 787-66-80 **E-mail:** info@navitel.su Web: http://www.navitel.su Режим работы: понедельник-пятница с 10.00 до 19.00

# Расшифровка даты выпуска устройства, **VKAЗАННОЙ В СЕРИЙНОМ НОМЕРЕ**

Серийный номер устройства указывается под штрих-кодом на упаковке, а также на стикере, который клеится на корпус изделия.

Для того, чтобы узнать информацию о дате выпуска устройства, достаточно расшифровать 5 и 6 цифру из 12-значного серийного номера. Пример расшифровки приведен ниже.

## 1AAA**0A**000001

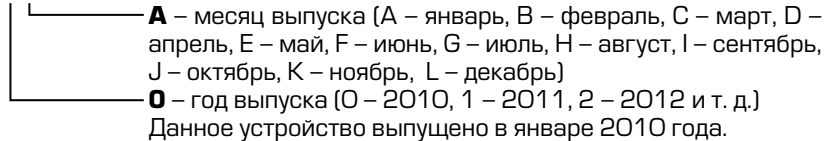

Наименование: Пролоджи айМап-542TГ Страна-производитель: Китай **Основное предназначение товара:** портативная навигационная система с ЖК-дисплеем размером 5" Срок службы: 2 года **Изготовитель: СХТ Гроуп АГ Юридический адрес изготовителя:** ЕБС Бизнесс Форум, Баарерштрассе 135, СХ-6301 Зуг, Швейцария

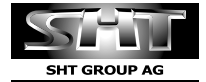

Manufactured by SHT Group AG EBC Business Forum, Baarerstras

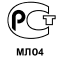